# **dugaire Documentation**

*Release develop*

**Dec 06, 2020**

# **CONTENTS**

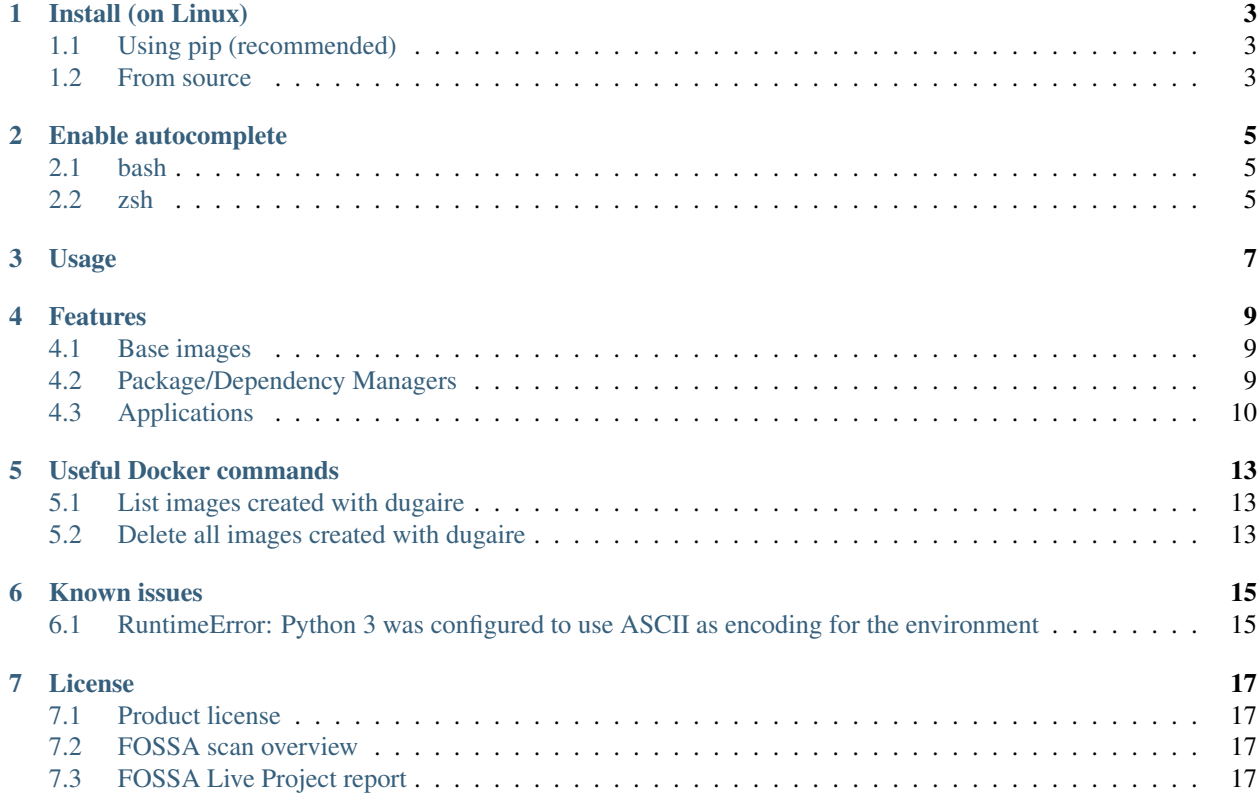

Quickly build custom Docker images for local development without having to write Dockerfiles.

```
Fig. 1: dugaire
```
#### *Examples*

Install vim and curl using apt-get.

docker run -it --rm \$(dugaire build --apt=vim,curl)

Install vim, python3, pip3 using apt-get and install ansible using pip3.

docker run -it --rm \$(dugaire build --apt=vim,python3-pip --pip3=ansible)

Install kubectl binary version v1.15.0 (use --with-kubectl=latest to install the latest version).

docker run -it --rm \$(dugaire build --apt=vim --with-kubectl=1.15.0)

Do not build the image and just print the Dockerfile:

dugaire build --apt=vim,curl --**with**-kubectl=latest --output=dockerfile --dry-run

### **ONE**

# **INSTALL (ON LINUX)**

# <span id="page-6-1"></span><span id="page-6-0"></span>**1.1 Using pip (recommended)**

pip install dugaire

## <span id="page-6-2"></span>**1.2 From source**

Clone this repository.

git clone https://github.com/tadeugr/dugaire.git

cd to its directory.

cd dugaire

Install it (requires pip).

make install

You should have the command available.

dugaire build --help

**TWO**

### **ENABLE AUTOCOMPLETE**

<span id="page-8-0"></span>To enable autocomplete for your current terminal session, run:

eval "\$(\_DUGAIRE\_COMPLETE=source dugaire)"

*Follow the instructions bellow to permanently enable autocomplete.*

### <span id="page-8-1"></span>**2.1 bash**

echo 'eval "\$(\_DUGAIRE\_COMPLETE=source dugaire)"' >> ~/.bashrc

### <span id="page-8-2"></span>**2.2 zsh**

echo 'eval "\$(\_DUGAIRE\_COMPLETE=source dugaire)"' >> ~/.zshrc

### **THREE**

### **USAGE**

```
Usage: dugaire build [OPTIONS]
 Build Docker images with custom packages.
 Examples:
 Build an image and install vim and curl using apt-get.
 $ dugaire build --apt=vim,curl
 Build an image and install python3 using apt-get and ansible using pip3.
 $ dugaire build --apt=python3-pip --pip3=ansible
 Build an image and install the latest version of kubectl.
 $ dugaire build --with-kubectl=latest
Options:
  --from <name:tag> Base image (used in Dockerfile FROM).
                                Example: --from=ubuntu:20.04 [default:
                                ubuntu:18.04; required]
 --name <name:tag> Image name. Example: --name="myimage:0.0.1"
                                [default: random]
 --apt <pkg01|pkg01,pkg02> Comma separeted list of packages (no blank
                                 space) to install using apt-get install.
                                 Requires a base image with apt-get. Example:
                                 --apt=curl,vim
 --pip3 <pkg01|pkg01,pkg02> Comma separeted list of packages (no blank
                                 space) to install using pip3 install.
                                 Example: --pip3=ansible, jinja2==2.11.2
  --with-azurecli latest Install Azure CLI. Examples: --with-
                                 azurecli=latest / For older versions, use
                                 pip3: --pip3="azure-cli==2.2.0"
 --with-kubectl <latest|semantic versioning>
                                 Install kubectl. Examples: --with-
                                 kubectl=latest / --with-kubectl=1.17.0
 --with-velero <latest|semantic versioning>
```
(continues on next page)

(continued from previous page)

```
Install velero. Examples: --with-
                          velero=latest / --with-velero=1.5.2
--force Ignore Docker cache and build from scratch.
                          [default: False]
--dry-run Do not build image. [default: False]
--output [image.id|image.id.short|image.name|dockerfile]
                          Command output options. [default:
                          image.id.short]
--help Show this message and exit.
```
### **FOUR**

### **FEATURES**

### <span id="page-12-1"></span><span id="page-12-0"></span>**4.1 Base images**

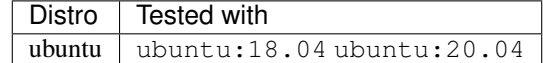

*You may use base images that were built from the tested images.*

### <span id="page-12-2"></span>**4.2 Package/Dependency Managers**

#### **4.2.1 apt-get**

You can install any package available in the distro repository using  $apt.$ 

Use a comma separated (no blank space) list of packages you want to install. Examples:

dubaire build --apt=wget, iputils-ping

#### **4.2.2 pip3**

WARNING When using pip3, dugaire will automatically use --apt=python3-pip.

You can install any PyPI package using  $pip3$ .

To install the latest versions, use a comma separated (no blank space) list of packages. Examples:

dugaire build --pip3=urllib3, Jinja2

To install specific versions, use a comma separated (no blank space) list of packages between double quotes, each package name must be followed by ==<semantic versioning>. Examples:

dugaire build --pip3="urllib3==1.26.2,Jinja2==2.11.2"

# <span id="page-13-0"></span>**4.3 Applications**

#### **4.3.1 azure-cli**

Install Azure Command Line Interface.

#### **Requirements**

All requirements are solved **automatically** by dugaire:

- Azure CLI latest version: curl ca-certificates
- Azure CLI specific versions: gcc python3-pip python3-dev

#### **Options**

--with-azurecli=latest to install the latest version.

--pip3="azure-cli==2.2.0" *(example)* to install specific versions.

See all versions available [here.](https://github.com/Azure/azure-cli/releases)

#### **Examples**

*Covered by automated tests, you may install any package version though.*

```
dugaire build --with-azurecli=latest
dugaire build --from=ubuntu:20.04 --pip3="azure-cli==2.14.2"
dugaire build --from=ubuntu:18.04 --pip3="azure-cli==2.13.0"
```
### **4.3.2 kubectl**

Install kubectl.

#### **Requirements**

All requirements are solved **automatically** by dugaire:

```
• curl ca-certificates
```
#### **Options**

--with-kubectl=latest to install the latest version.

--with-kubectl=1.17.0 *(example)* to install specific versions.

See all versions available [here.](https://github.com/kubernetes/kubectl/releases)

#### **Examples**

*Covered by automated tests, you may install any package version though.*

```
dugaire build --from=ubuntu:20.04 --with-kubectl=latest
dugaire build --from=ubuntu:20.04 --with-kubectl=1.18.0
dugaire build --from=ubuntu:20.04 --with-kubectl=1.17.0
dugaire build --from=ubuntu:18.04 --with-kubectl=1.16.0
dugaire build --from=ubuntu:18.04 --with-kubectl=1.15.0
```
#### **4.3.3 velero**

Install velero.

#### **Requirements**

--with-velero requires --with-kubectl.

#### **Options**

--with-velero=latest to install the latest version.

--with-velero=1.5.2 *(example)* to install specific versions.

See all versions available [here.](https://github.com/vmware-tanzu/velero/releases)

#### **Examples**

*Covered by automated tests, you may install any package version though.*

dugaire build --from=ubuntu:20.04 --**with**-kubectl=latest --**with**-velero=latest dugaire build --from=ubuntu:20.04 --**with**-kubectl=1.17.0 --**with**-velero=1.5.2

**FIVE**

# **USEFUL DOCKER COMMANDS**

# <span id="page-16-1"></span><span id="page-16-0"></span>**5.1 List images created with dugaire**

docker images -f label='builtwith=dugaire'

# <span id="page-16-2"></span>**5.2 Delete all images created with dugaire**

docker rmi -f \$(docker images -aq -f label='builtwith=dugaire')

**SIX**

### **KNOWN ISSUES**

## <span id="page-18-1"></span><span id="page-18-0"></span>**6.1 RuntimeError: Python 3 was configured to use ASCII as encoding for the environment**

If you get an error like this one:

```
RuntimeError: Click will abort further execution because Python 3 was configured to,
˓→use ASCII as encoding for the environment. Consult https://click.palletsprojects.
˓→com/python3/ for mitigation steps.
```
It is because dugaire uses Python3 and [Click,](https://github.com/pallets/click) and according to Click "in Python 3, the encoding detection is done in the interpreter, and on Linux and certain other operating systems, its encoding handling is problematic". [Read more.](https://click.palletsprojects.com/en/5.x/python3/#python-3-surrogate-handling)

#### **6.1.1 Solution**

Setup your locale correctly, for example if you want to use en\_US.UTF-8, run:

```
apt update && apt-get -y install locales
locale-gen --purge en_US.UTF-8
export LC_ALL="en_US.UTF-8"
export LC_CTYPE="en_US.UTF-8"
# Alternatively you can run:
#sudo dpkg-reconfigure locales
```
Then you should be able to run dugaire.

### **SEVEN**

## **LICENSE**

### <span id="page-20-1"></span><span id="page-20-0"></span>**7.1 Product license**

Apache License Version 2.0, January 2004. [Read more.](https://github.com/tadeugr/dugaire/blob/master/LICENSE)

# <span id="page-20-2"></span>**7.2 FOSSA scan overview**

# <span id="page-20-3"></span>**7.3 FOSSA Live Project report**

The report is available [here](https://app.fossa.com/reports/826e35e3-c1be-4f82-a260-da5b362aa83b)